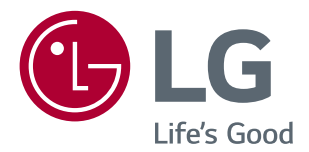

# **BENUTZERHANDBUCH IPS LED-MONITOR (LED-MONITOR\*)**

\*LED-Monitore von LG sind LCD-Monitore mit LED-Hintergrundbeleuchtung.

Bitte lesen Sie dieses Handbuch aufmerksam durch, bevor Sie Ihr Gerät zum ersten Mal verwenden, und bewahren Sie es zur späteren Verwendung auf.

#### IPS LED-MONITOR-MODELL

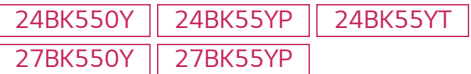

## **INHALT**

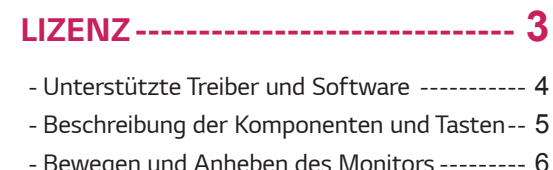

- *- [Beschreibung der Komponenten und Tasten--](#page-4-0)* 5 *- [Bewegen und Anheben des Monitors](#page-5-0) ---------* 6 *[Montage auf einem Tisch](#page-6-0) [Benutzen Sie den Kabelhalter](#page-6-0) [Anpassen der Standhöhe](#page-7-0) [Anpassen des Neigungswinkels](#page-7-0) [Schwenkbarer Standfuß](#page-7-0) [Drehfunktion](#page-8-0) [Abnehmen des Standkörpers](#page-10-0) [Installieren der Wandmontageplatte](#page-10-0) [Installation an einer Wand](#page-11-0)*
- *[VERWENDEN DES MONITORS-](#page-12-0)* **13**

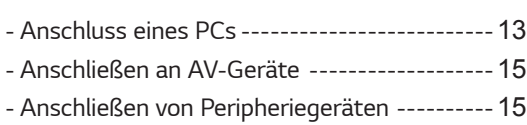

#### *[EINSTELLUNGEN ANPASSEN](#page-16-0) --* **17**

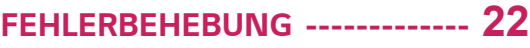

### *[TECHNISCHE DATEN------------](#page-22-0)* **23**

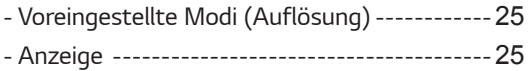

## <span id="page-2-0"></span>**LIZENZ**

Für jedes Modell gelten andere Lizenzen. Weitere Informationen zur Lizenz erhalten Sie unter *www.lg.com.*

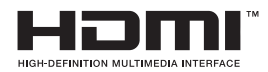

Die Begriffe HDMI, HDMI High-Definition Multimedia Interface, HDMI-Aufmachung (HDMI Trade Dress) und die HDMI-Logos sind Marken oder eingetragene Marken von HDMI Licensing Administrator, Inc.

Der folgende Inhalt gilt nur für Monitore die in Europa vertrieben werden und der ErP Verordnung unterliegt.

\*Dieser Monitor ist so eingestellt sich nach 4 Stunden automatisch auszuschalten, solange es keine Eingabe am Bildschirm gibt.

\*Um diese Einstellung zu deaktivieren, wechseln Sie die Option "Automatic Standby ( Automatischer Beistand )" auf "Off" in OSD Menue.

## **Unterstützte Treiber und Software**

Sie können die neueste Version von der LGE-Website (*www.lg.com*) herunterladen und installieren.

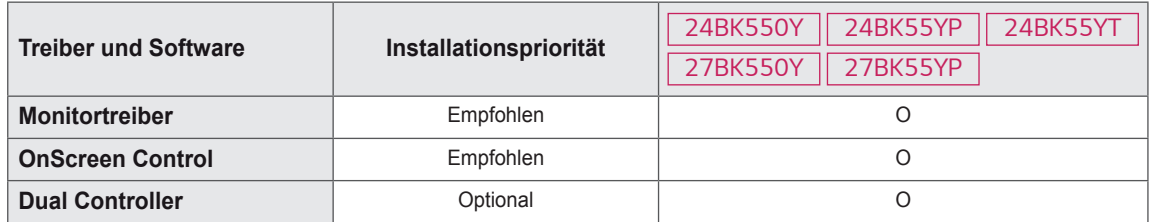

<span id="page-3-0"></span>**4**

## <span id="page-4-0"></span>**Beschreibung der Komponenten und Tasten**

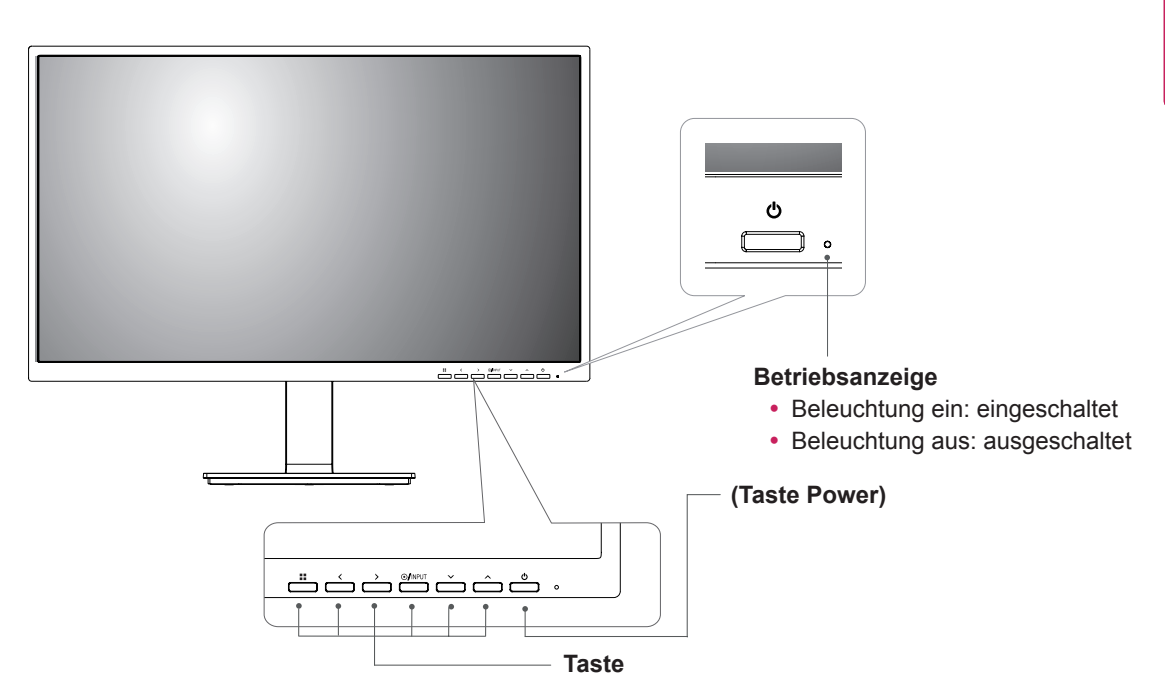

## <span id="page-5-0"></span>**Bewegen und Anheben des Monitors**

Gehen Sie nach den folgenden Anweisungen vor, wenn Sie den Monitor bewegen oder anheben, um Kratzer oder Beschädigungen am Monitor zu vermeiden und um unabhängig von Form und Größe einen sicheren Transport zu gewährleisten.

- Es wird empfohlen, den Monitor in den Originalkarton oder die Originalverpackung zu stellen und dann zu bewegen.
- Trennen Sie das Netzkabel und alle weiteren Kabel, bevor Sie den Monitor bewegen oder anheben.
- Halten Sie den Monitor oben und unten am Rahmen gut fest. Halten Sie nicht den Bildschirm selbst fest.

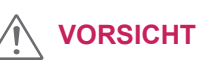

• Vermeiden Sie es nach Möglichkeit, den Bildschirm des Monitors zu berühren. Dies kann zu Schäden am Bildschirm oder an den Pixeln führen, aus denen die Bilder erzeugt werden.

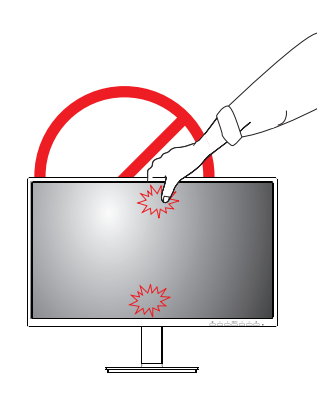

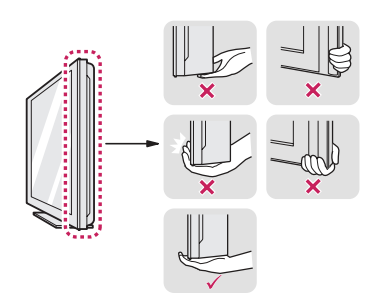

• Halten Sie den Monitor so, dass der Bildschirm von Ihnen abgewendet ist, um ein Verkratzen des Bildschirms zu verhindern.

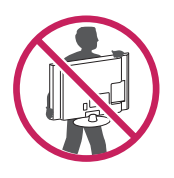

- Setzen Sie das Produkt beim Bewegen keinerlei Erschütterungen oder Vibrationen aus.
- Halten Sie den Monitor beim Bewegen aufrecht, drehen Sie ihn niemals auf die Seite, und kippen Sie ihn nicht seitwärts.

**DEU DEUTSCH**

**DEUTSCH** 

#### <span id="page-6-0"></span>**Montage auf einem Tisch**

1 Heben Sie den Monitor an, und kippen Sie ihn auf einem Tisch in die aufrechte Position.

Lassen Sie (mindestens) 100 mm Platz zur Wand, um eine gute Belüftung zu gewährleisten.

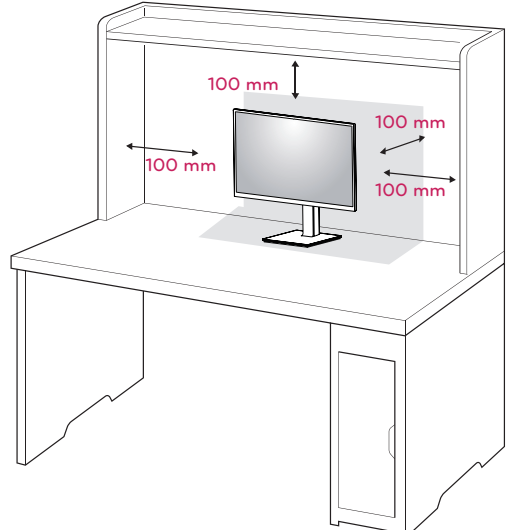

2 Schließen Sie das Netzkabel an den Monitor an, dann stecken Sie das Netzkabel in die Steckdose ein.

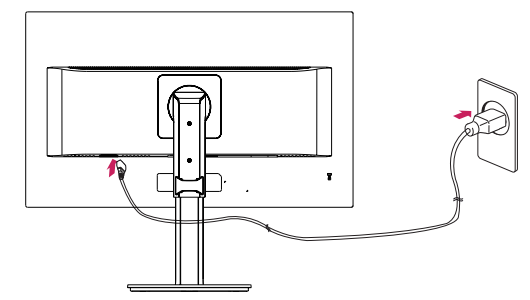

3 Drücken Sie auf die Taste (POWER) auf der Vorderseite des Monitors, um ihn einzuschalten.

## **VORSICHT**

• Trennen Sie das Stromkabel, bevor Sie den Monitor bewegen oder aufbauen. Es besteht die Gefahr eines Stromschlags.

#### **Benutzen Sie den Kabelhalter**

Ordnen Sie die Kabel mit dem Kabelhalter wie in der Abbildung dargestellt.

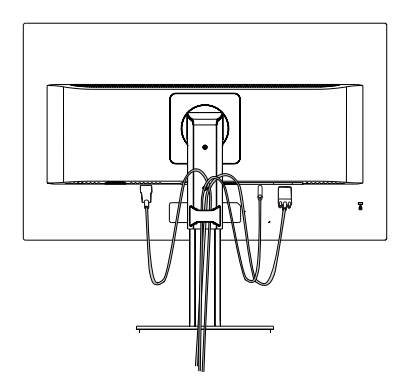

Rotieren Sie Satz (Drehpunkt) und stellen Sie Stecker. Es ist leicht, Stecker zu stellen und Kabel mit dem Kabelhalter zu verwalten.

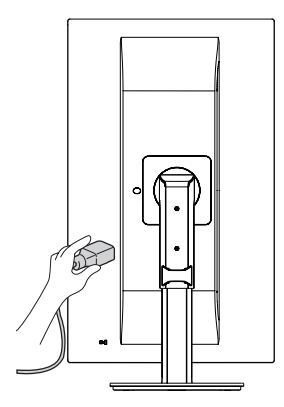

#### *Vorsicht beim Anschließen des Stromkabels*

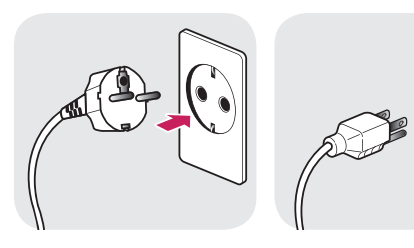

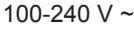

- Verwenden Sie ausschließlich das mitgelieferte Stromkabel, und schließen Sie es an eine geerdete Steckdose an.
- Wenn Sie ein weiteres Stromkabel benötigen, wenden Sie sich an Ihren Elektrohändler.

#### <span id="page-7-0"></span>**Anpassen der Standhöhe**

1 Halten Sie den Monitor sicher mit beiden Händen fest, und passen Sie die Höhe an.

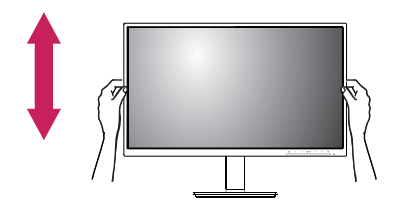

2 Die Höhe kann auf bis zu 130,0 mm angepasst werden.

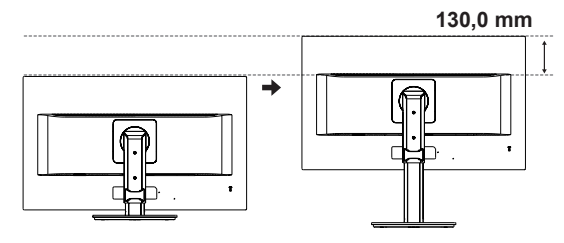

#### **Anpassen des Neigungswinkels**

- 1 Stellen Sie den an der Ständerplatte montierten Monitor aufrecht auf.
- 2 Stellen Sie den Winkel vom Bildschirm ein. Der Winkel vom Bildschirm kann nach vorne oder hinten fuer ein angenehmes Seherlebnis eingestellt werden.

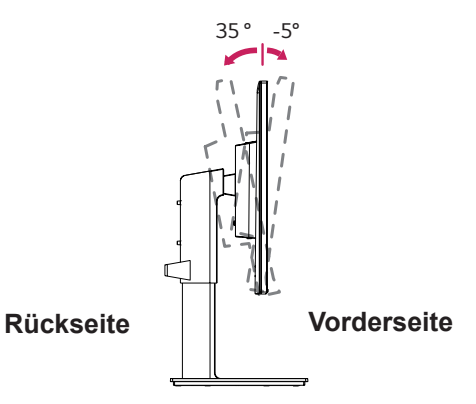

#### **Schwenkbarer Standfuß**

- Die Abbildung kann vom Aussehen Ihres Monitors abweichen.
- 1 Schwenken Sie den Monitor um 355 Grad, und passen den Monitorwinkel an, um ihn auf die für Sie optimale Position einzustellen.

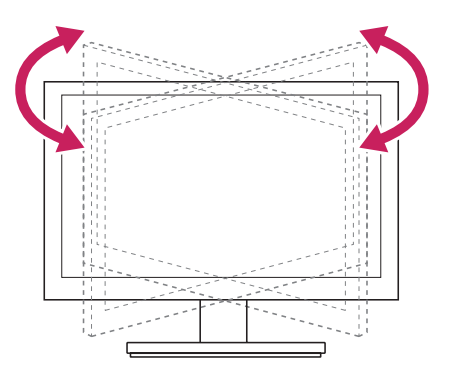

#### **WARNUNG**

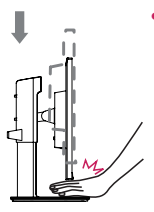

• Halten Sie Ihre Finger oder Hände nicht zwischen den Bildschirm und die Platte (Gehäuse), wenn Sie die Höhe des Bildschirms verändern. Sie könnten sich verletzen.

## <span id="page-8-0"></span>**WARNUNG**

• Um beim Anpassen des Bildschirms Verletzungen an den Fingern zu vermeiden, halten Sie den unteren Teil des Monitors nicht wie nachfolgend gezeigt.

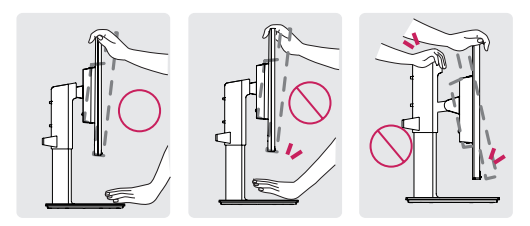

• Achten Sie darauf, den Bildschirmbereich nicht zu berühren oder darauf zu drücken, wenn Sie den Winkel des Monitors anpassen.

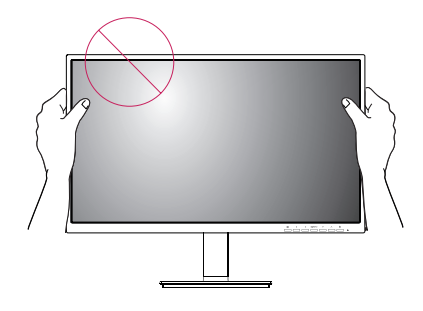

#### **Drehfunktion**

Das Drehpunktmerkmal ermöglicht den Monitor, um 90° im Uhrzeigersinn und die -90° Entgegnung im Uhrzeigersinn zu rotieren.

1 Heben Sie den Monitor so weit wie möglich an.

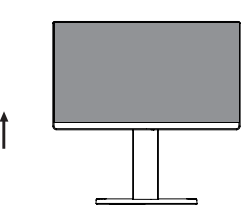

2 Richten Sie den Monitorwinkel in Pfeilrichtung wie in der Abbildung dargestellt aus.

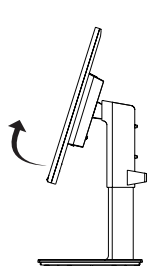

3 Rotieren Sie den Monitor 90° im Uhrzeigersinn und -90° Entgegnung im Uhrzeigersinn, wie in der Zahl gezeigt.

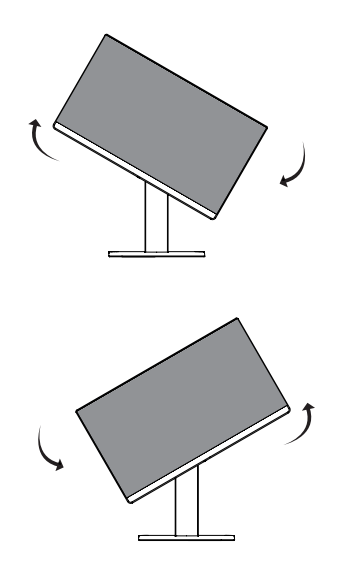

4 Beenden Sie die Installation durch das Rotieren des Monitors 90° im Uhrzeigersinn und -90° Entgegnung im Uhrzeigersinn, wie unten gezeigt.

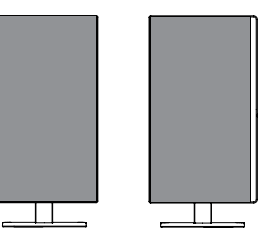

#### **HINWEIS**

- Eine automatische Drehfunktion des Displays wird nicht unterstützt.
- Der Bildschirm kann durch das entsprechende im Windows-Betriebssystem enthaltene Tastenkürzel zum Drehen des Bildschirms leicht gedreht werden. Beachten Sie, dass einige Versionen von Windows und einige Grafikkartentreiber möglicherweise andere Einstellungen für das Tastenkürzel zum Drehen des Bildschirms verwenden oder es gar nicht unterstützen.
- Windows-Tastenkürzel zum Drehen des Bildschirms
- 0°: Strg + Alt + Pfeiltaste nach oben (**↑**)
- 90°: Strg + Alt + Pfeiltaste nach links (**←**)
- 180°: Strg + Alt + Pfeiltaste nach unten (**↓**)
- 270°: Strg + Alt + Pfeiltaste nach rechts (**→**)

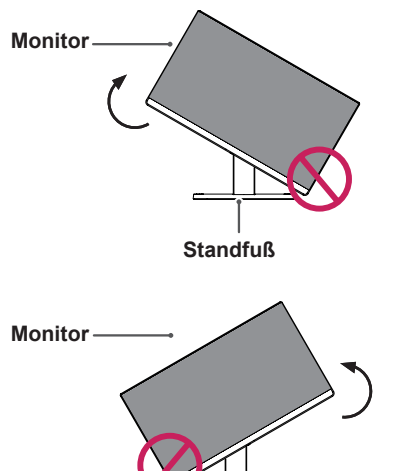

**Standfuß WARNUNG**

• Wenn Sie zur Nutzung der Drehfunktion den Monitor drehen, dann achten Sie darauf, dass er nicht den Standfußsockel berührt.

## **WARNUNG**

- Gehen Sie beim Drehen des Monitors mit Vorsicht vor, wenn das Kabel bereits angeschlossen ist.
- Um Verletzungen beim Drehen des Displays zu vermeiden, fassen Sie nicht zwischen das Display und den Standfußsockel.

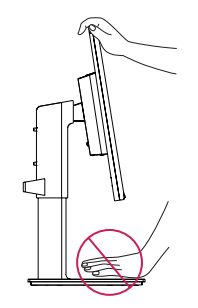

## **HINWEIS**

• Die linke oder rechte Seite des Monitor Bildschirm kann nach oben oder unten (bis zu 3°) leicht gedrehtwerden. Stellen Sie die horizontale Ebene des Bildschirms ein.

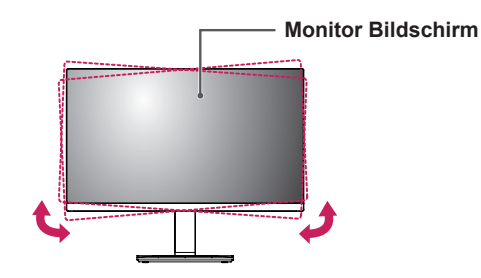

#### <span id="page-10-0"></span>*Verwendung des Kensington-Sicherheitssystems*

Der Anschluss des Kensington-Sicherheitssystems befindet sich an der Rückseite des Monitors. Weitere Informationen zur Installation und Verwendung finden Sie im Handbuch, das im Lieferumfang des Kensington-Sicherheitssystems enthalten ist, oder auf der Website unter <http://www.kensington.com>.

Schließen Sie das Kabel des Kensington-Sicherheitssystems am Monitor und an einem Tisch an.

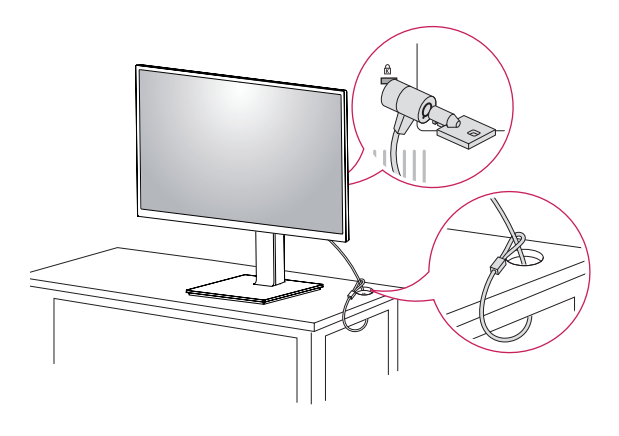

## **HINWEIS**

• Die Verwendung des Kensington-Schlosses ist optional. Das Zubehör erhalten Sie in Ihrem Elektronikgeschäft vor Ort.

#### **Abnehmen des Standkörpers**

- 1 *Legen Sie den Bildschirm des Monitors mit der Vorderseite nach unten. Um den Bildschirm vor Kratzern zu schützen, decken Sie die Oberfläche mit einem weichen Tuch ab.*
- 2 *Entfernen Sie den Standfuß vom Monitor, indem Sie die Taste drücken, die sich unten mittig auf der Monitorrückseite befindet.*

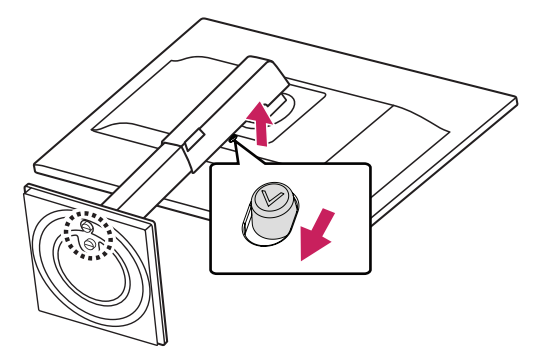

#### **Installieren der Wandmontageplatte**

Dieser Monitor unterstützt die Spezifikation der Standard-Wandmontageplatte oder eines kompatiblen Geräts.

- 1 Legen Sie den Bildschirm mit der Vorderseite nach unten. Um den Bildschirm vor Kratzern zu schützen, decken Sie die Oberfläche mit einem weichen Tuch ab.
- 2 Abnehmen des Standkörpers.
- 3 Legen Sie die Wandmontageplatte auf den Monitor, und richten Sie sie an den Löchern für die Schrauben aus.
- 4 Ziehen Sie die vier Schrauben mithilfe eines Schraubendrehers fest, um die Platte am Monitor zu befestigen.

## **40 HINWEIS**

- Die Wandmontageplatte ist separat erhältlich.
- Weitere Informationen zur Installation finden Sie im Installationshandbuch für die Wandmontageplatte.
- Üben Sie beim Befestigen der Wandmontageplatte keinen übermäßigen Druck aus, da Sie sonst den Bildschirm des Monitors beschädigen könnten.

#### **Installation an einer Wand**

Installieren Sie den Monitor mit einem Abstand von mindestens 100 mm zur Wand und 100 mm Abstand an den Seiten, um eine ausreichende Belüftung zu gewährleisten. Detaillierte Installationsanweisungen erhalten Sie von Ihrem lokalen Händler. Beachten Sie das Handbuch zur Installation und Verwendung einer schwenkbaren Wandmontagehalterung.

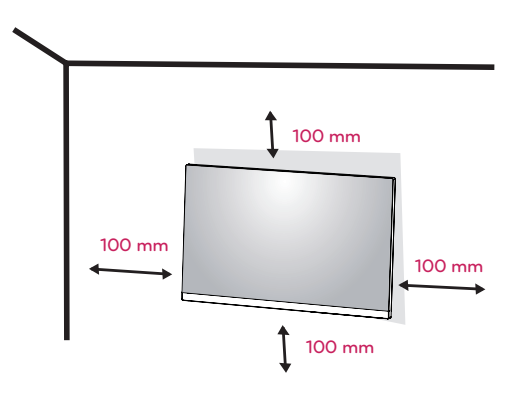

Um den Monitor an der Wand zu montieren, befestigen Sie die Wandhalterung (optional) an der Rückseite des Monitors.

Wenn Sie den Monitor mit der optionalen Wandhalterung montieren wollen, befestigen Sie diese sorgfältig, um ein Herunterfallen zu vermeiden.

- 1 Wenn Sie Schraube länger als Standard verwenden, könnte der Monitor sofort beschädigt werden.
- 2 Wenn Sie fehlerhafte Schraube verwenden, könnte das Produkt beschädigt werden and sich von bereitgestellten Position fallen. In diesem Fall ist LG nicht verantwortlich dafür.

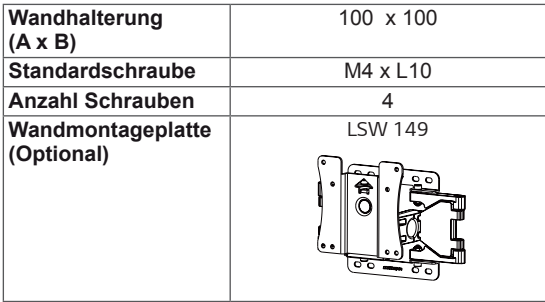

• Wandhalterung  $(A \times B)$ 

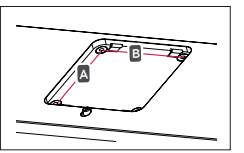

### **VORSICHT**

- Trennen Sie das Stromkabel, bevor Sie den Monitor bewegen oder aufbauen, um einen elektrischen Stromschlag zu vermeiden.
- Wird der Monitor an der Decke oder einer geneigten Wand montiert, kann er möglicherweise herunterfallen und zu Verletzungen führen. Achten Sie darauf, dass Sie eine originale LG-Wandhalterung verwenden. Weitere Informationen erhalten Sie von Ihrem lokalen Händler oder einem qualifizierten Monteur.
- Durch übermäßige Krafteinwirkung bei der Befestigung der Schrauben kann der Monitor beschädigt werden. Auf diese Weise verursachte Schäden sind von der Produktgarantie nicht abgedeckt.
- Verwenden Sie eine Wandmontagehalterung und Schrauben, die dem VESA-Standard entsprechen. Schäden, die durch die Verwendung oder falsche Verwendung ungeeigneter Komponenten verursacht werden, sind von der Produktgarantie nicht abgedeckt.
- Schraubenlänge von äußere Oberfläche der Rückseite sollte unter 8mm sein.

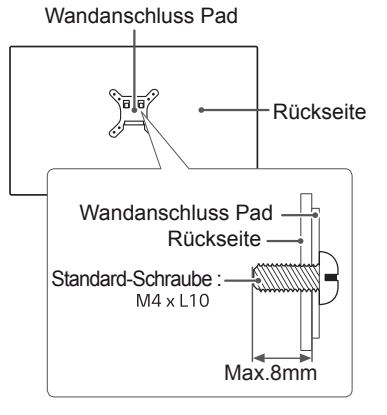

#### **HINWEIS**

- Verwenden Sie die vom VESA-Standard vorgegebenen Schrauben.
- Der Wandmontagesatz umfasst die Installationsanleitung und alle notwendigen Teile.
- Die Wandmontagehalterung ist optional. Das Zubehör erhalten Sie von Ihrem Händler vor Ort.
- Die Länge der Schrauben kann je nach Wandmontagehalterung variieren. Vergewissern Sie sich, dass Sie Schrauben mit der korrekten Länge verwenden.
- Weitere Informationen finden Sie in der Bedienungsanleitung für die Wandmontagehalterung.

<span id="page-11-0"></span>**12**

## <span id="page-12-0"></span>**VERWENDEN DES MONITORS**

## **Anschluss eines PCs**

• Ihr Monitor unterstützt Plug & Play\*. \* Plug & Play: Ein PC erkennt das vom Benutzer verbundene Gerät und schaltet dieses ein, ohne dass eine Gerätekonfiguration oder ein Benutzereingriff erforderlich ist.

#### **Anschließen des D-SUB**

Überträgt analoge Videosignale von Ihrem PC an den Monitor. Verbinden Sie den PC und den Monitor mit dem mitgelieferten 15-poligen D-SUB-Signalkabel, wie in den folgenden Abbildungen gezeigt.

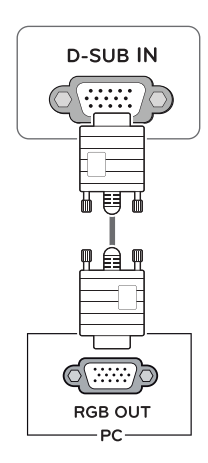

## **HINWEIS**

• Bei einer Verbindung über ein D-SUB-Signaleingangskabel für Macintosh

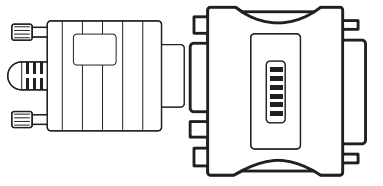

#### **• Mac-Adapter**

Für Apple Macintosh-Computer ist ein separater Adapterstecker erforderlich, um den 15-poligen, hochdichten (3-reihigen) D-SUB-VGA-Anschluss am mitgelieferten Kabel auf einen 15-poligen Anschluss mit 2 Reihen zu ändern.

### **Anschließen des DVI-D**

Überträgt digitale Videosignale von Ihrem PC an den Monitor. Verbinden Sie den PC über ein DVI-Kabel mit dem Monitor, wie in den folgenden Abbildungen gezeigt.

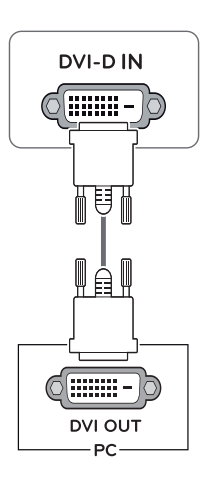

#### **HDMI-Anschluss**

Überträgt digitale Video-und Audio Signale vom PC zum Monitor. Schliessen Sie PC an den Monitor mit HDMI Kabel an, wie folgende Abbildung gezeigt.

# **HDMI IN** HDMI OUT PC.

- Bei Verwendung mit einem HDMI-PC kann es zu Kompatibilitätsproblemen kommen.
- Verwenden Sie ein zertifiziertes Kabel mit HDMI-Logo.Wenn Sie kein zertifiziertes HDMI-Kabel verwenden, zeigt der Bildschirm eventuell nichts an, oder ein Verbindungsfehler tritt auf.
- Empfohlene Typen von HDMI-Kabeln
- High-Speed-HDMI<sup>®</sup>/™-Kabel - High-Speed-HDMI<sup>®/™</sup>-Kabel mit Ethernet

#### **DisplayPort-Anschluss**

Dieser Anschluss überträgt digitale Video- und Audiosignale vom PC an den Monitor. Verbinden Sie den PC mithilfe des Kabels für Display-Anschluss mit dem Monitor - siehe Abbildung unten.

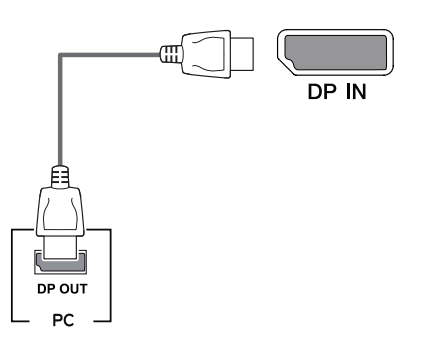

### **HINWEIS HINWEIS**

- Abhängig von der DP-Version des PCs steht möglicherweise kein Video- oder Audio-Ausgang zur Verfügung.
- Wenn Sie Kabel verwenden, die nicht von LG zertifiziert wurden, zeigt der Bildschirm eventuell nichts oder Bildrauschen an.

## <span id="page-14-0"></span>**Anschließen an AV-Geräte**

#### **HDMI-Anschluss**

Überträgt digitale Video-und Audio Signale vom AV Geräte zum Monitor. Schliessen Sie AV Geraete an den Monitor mit HDMI Kabel an, wie folgende Abbildung gezeigt.

## **Anschließen von Peripheriegeräten**

#### **USB-Kabelverbindung – PC**

Der USB-Anschluss am Gerät dient als USB-Hub.

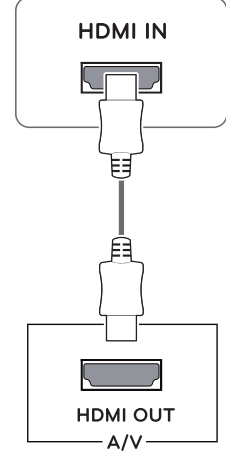

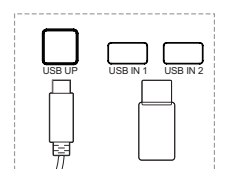

Ein zulaufseitiger USB Anchluss Schließen Sie diesen Anschluss an den ablaufseitigen Anschluss von einem Computer, Laptop, oder USB Monitor an. (Ihr Computer oder USB Monitor müssen USB unterstützen und USB Anschlüsse haben)

Zwei ablaufseitige USB Anschlüsse Schließen Sie eine Maus, USB Tastatur, USB-Stick an den Schlüsse mit spezifisch elektischer Strom unter 100 mA an.

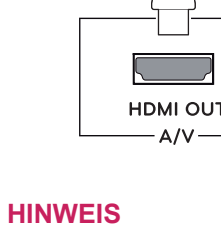

# • Verwenden Sie ein zertifiziertes Kabel mit

- HDMI-Logo.Wenn Sie kein zertifiziertes HDMI-Kabel verwenden, zeigt der Bildschirm eventuell nichts an, oder ein Verbindungsfehler tritt auf.
- Empfohlene Typen von HDMI-Kabeln - High-Speed-HDMI<sup>®</sup>/™-Kabel - High-Speed-HDMI<sup>®</sup>/<sup>™</sup>-Kabel mit Ethernet
- Beim Anschluss an externem Gerät gibt es wahrscheinlich Lautstärke Differenz. (Zum Beispiel: DVD Player).
- Es empfiehlt sich, HDMI an einem PC Spiel Medien zu verbinden.

### **HINWEIS**

• Der USB Anschluss vom Monitor untersützt USB 2.0 und High-Speed -Kabel.

#### **Anschließen von Kopfhörern**

Schließen Sie Peripheriegeräte über den Kopfhörerausgang an den Monitor an. Stellen Sie die Verbindung wie abgebildet her.

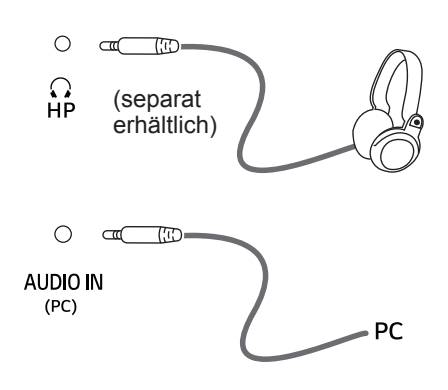

## **HINWEIS**

- Peripheriegeräte sind separat erhältlich.
- Wenn Sie gewinkelten Kopfhörer verwenden, kann es ein Problem mit dem Anschließen eines anderen Außengeräts zum Monitor verursachen. Deshalb wird es empfohlen, Kopfhörer gerade zu verwenden.

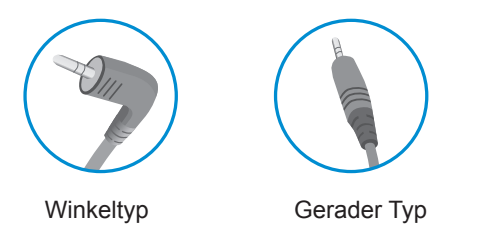

• Je nach Audioenstellungen des PCs und externer Geräte kann der Funktionsumfang von Kopfhörern und Lautsprechern eingeschränkt sein.

**16**

# <span id="page-16-0"></span>**EINSTELLUNGEN ANPASSEN**

## **Aktivieren des Hauptmenüs**

- 1 Drücken Sie die Taste Menü (**...**).
- 2 Stellen Sie die Option mit Hilfe der Tasten <, >, v, A ein.
- 3 Halten Sie die Taste Menü (**...**) gedrückt, um das OSD-Menü zu verlassen.

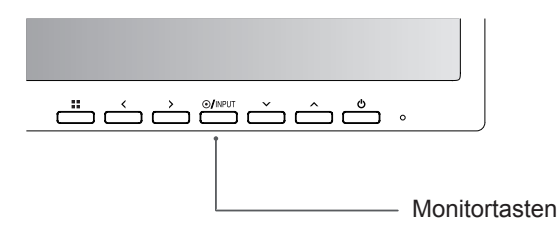

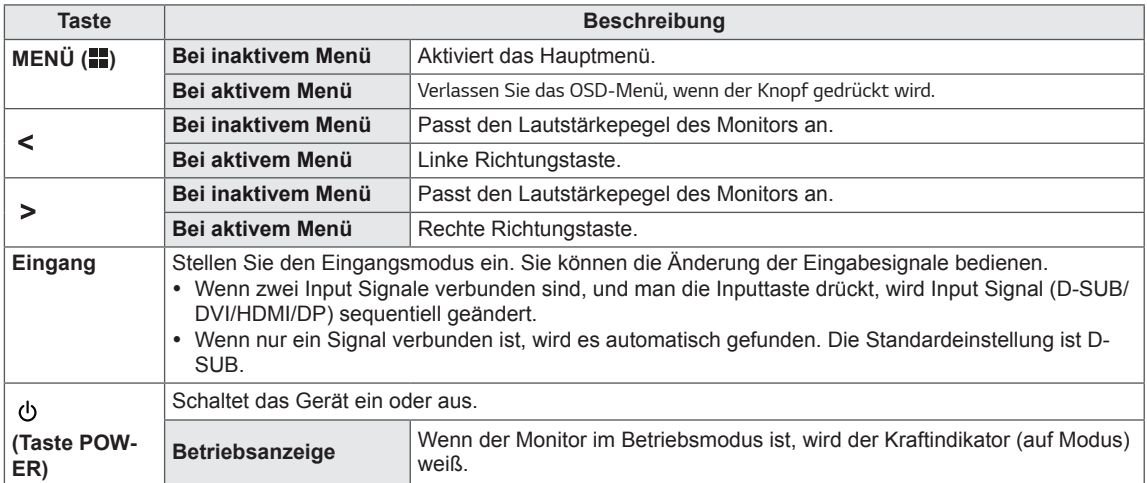

## **Passt die Einstellungen an**

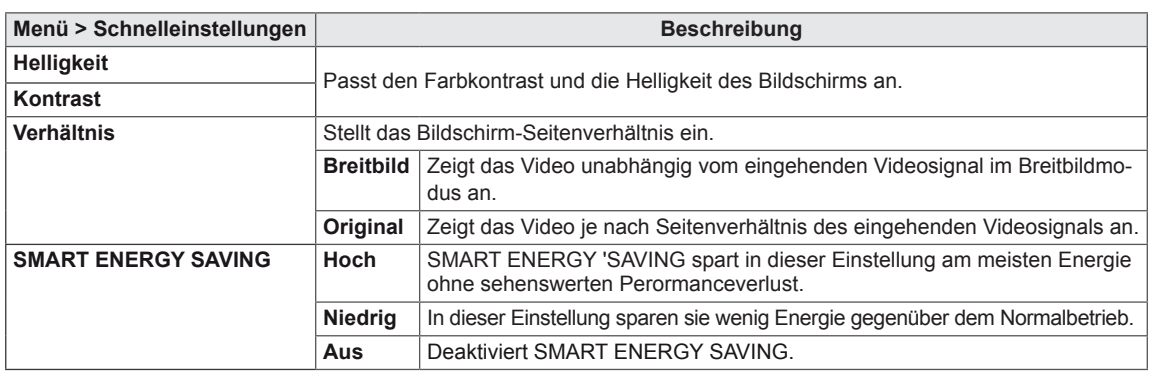

**\* SMART ENERGY SAVING :** Energiesparen durch Verwendung eines Luminanz-Kompensations-Algorithmus.

## **HINWEIS**

- Das Verhältnis ist mit dem Interlace-Signal deaktiviert.
- y Gespeicherte Daten hängen von den Panel ab. Deshalb können diese Werte unterschiedlich von jedem Panel und Panel Hersteller sein. Wenn Sie die Option **SMART ENERGY SAVING** mit **Hoch** oder **Niedrig** auswählen, wird die Monitor-Luminanz je nach Quelle niedriger oder höher.

## **Passt die Einstellungen an**

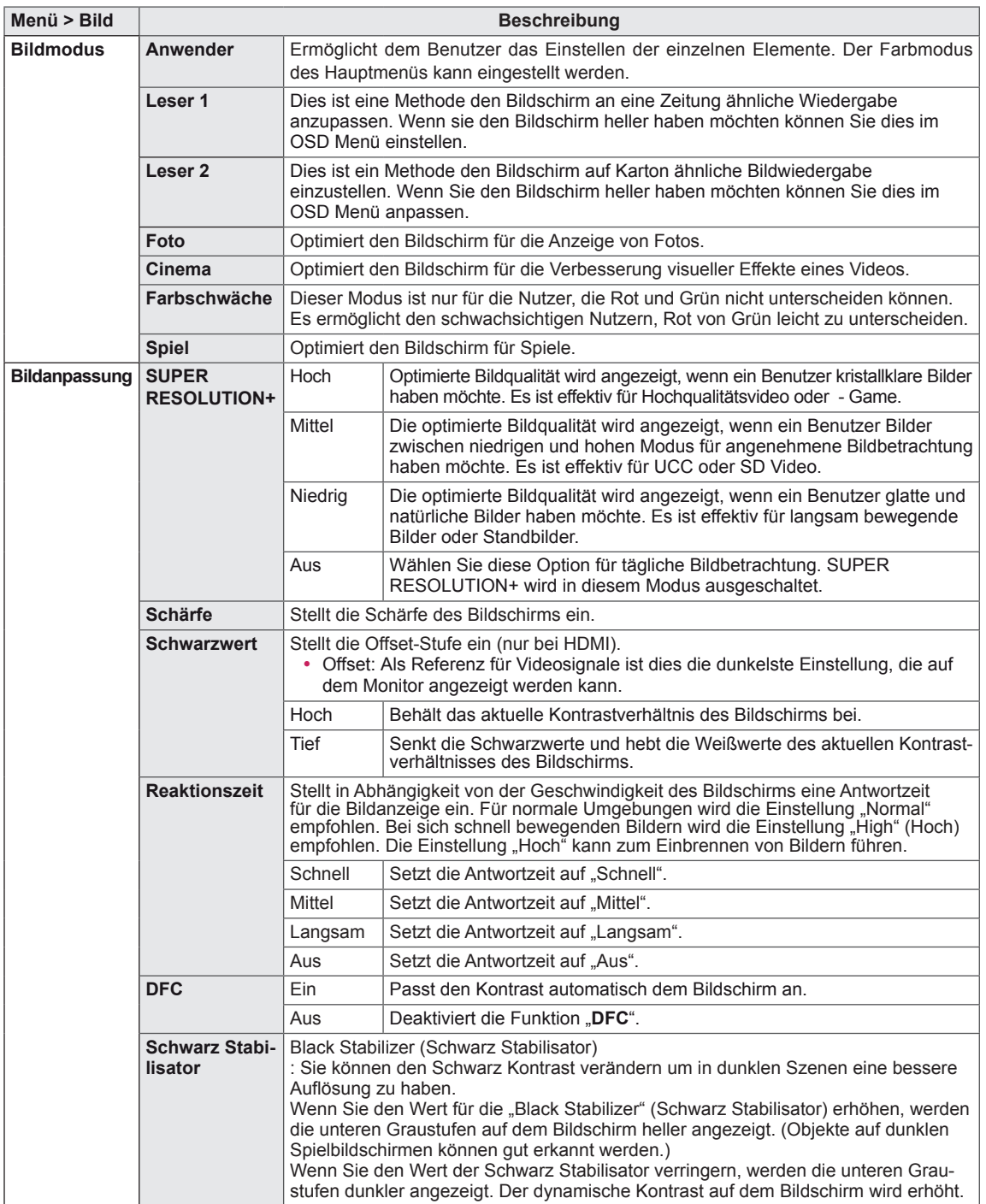

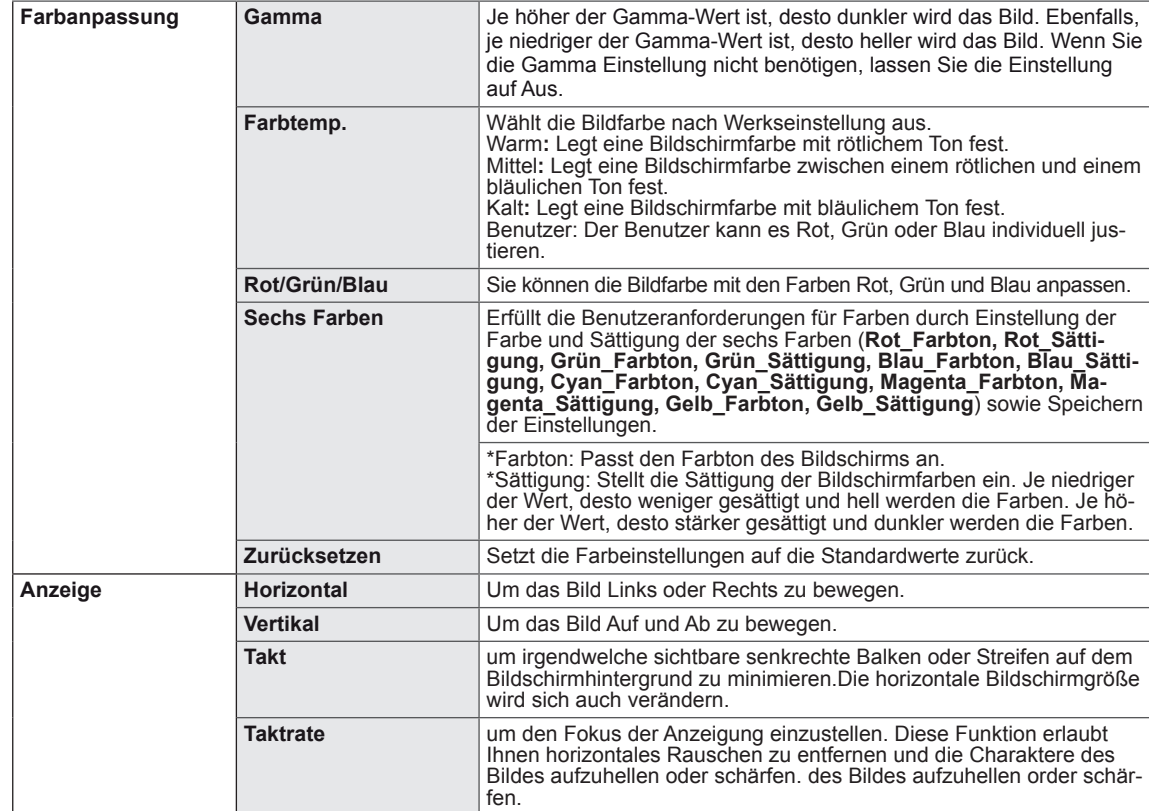

#### $\blacksquare$ **HINWEIS**

- Dies ist eine Hilfe für Benutzer mit Farbsehschwäche. Sagt Ihnen diese Einstellung nicht zu, können sie diese Funktion rückgängig machen.
- Diese Funktion könnte einige Farben in einigen Bildern nicht unterschieden.

## **Passt die Einstellungen an**

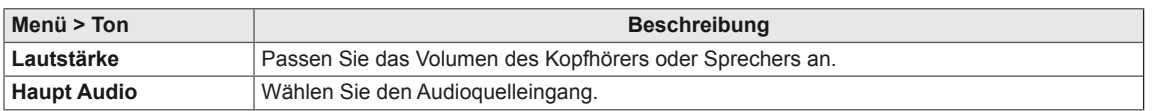

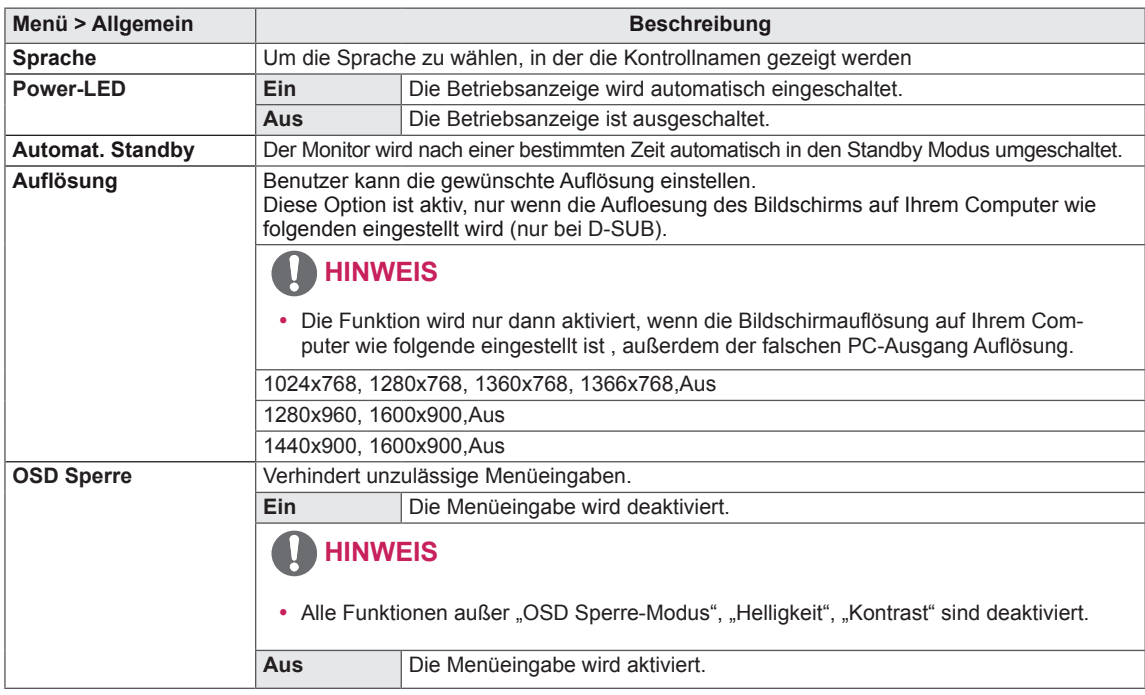

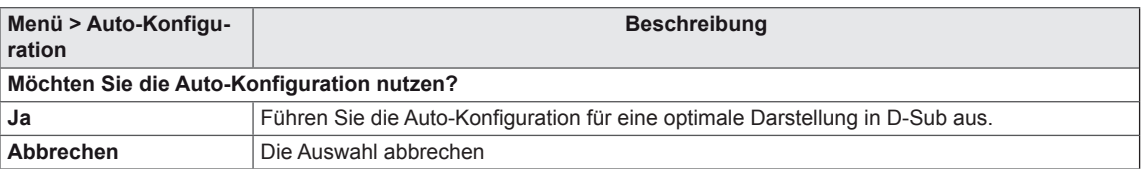

## **A** HINWEIS

• Diese Funktion ist nur im analogen Eingang möglich.

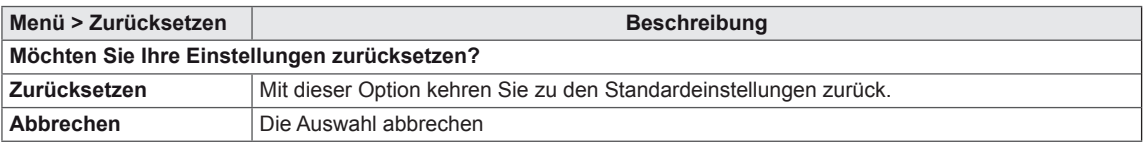

## <span id="page-21-0"></span>**FEHLERBEHEBUNG**

#### **Prüfen Sie Folgendes, bevor Sie sich an den Kundendienst wenden.**

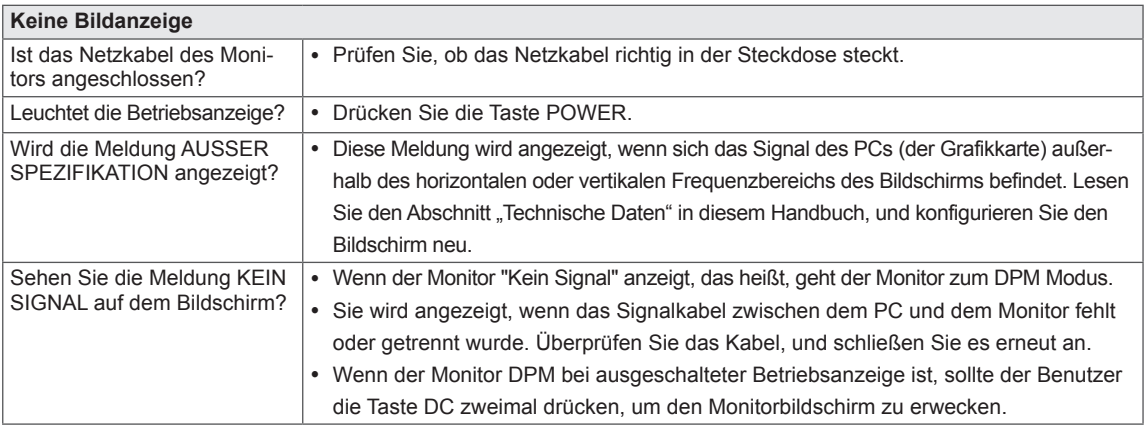

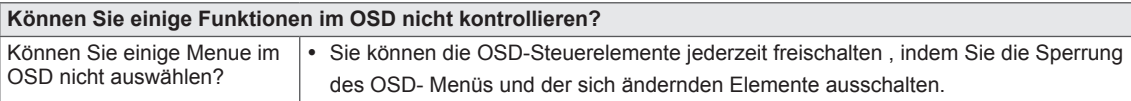

## **VORSICHT**

- y Prüfen Sie unter **Bedienfeld ► Display ► Einstellungen**, ob die Frequenz oder die Auflösung geändert wurden. Wenn dies der Fall ist, ändern Sie die Auflösung der Grafikkarte auf den empfohlenen Wert.
- y Wenn die empfohlene Auflösung (optimale Auflösung) nicht ausgewählt wird, werden Buchstaben möglicherweise verschwommen angezeigt, und der Bildschirm erscheint dunkel, abgeschnitten oder verzerrt. Stellen Sie auf jeden Fall die empfohlene Auflösung ein.
- Die Einstellungsmethode ist je nach Computer und BS (Betriebssystem) unterschiedlich, und die oben angeführte Auflösung stimmt u. U. nicht mit der Leistung der Grafikkarte überein. Wenden Sie sich in diesem Fall bitte an den PC-Hersteller oder den Hersteller der Grafikkarte.

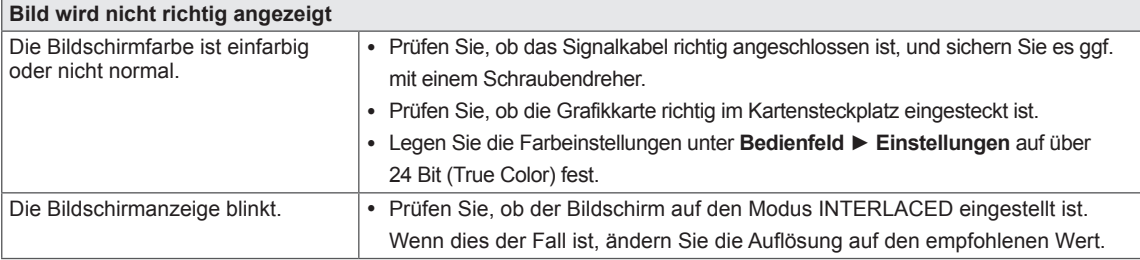

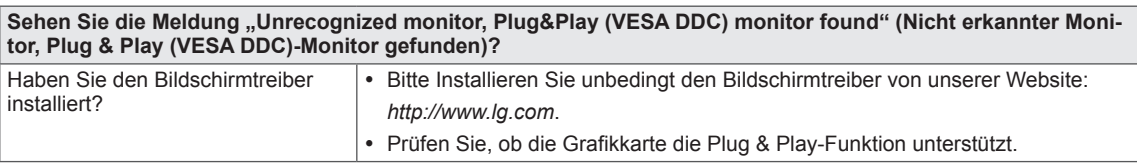

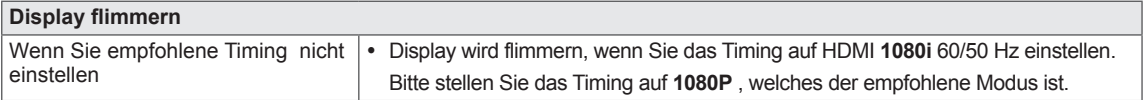

## <span id="page-22-0"></span>**TECHNISCHE DATEN**

*24BK550Y 24BK55YP 24BK55YT*

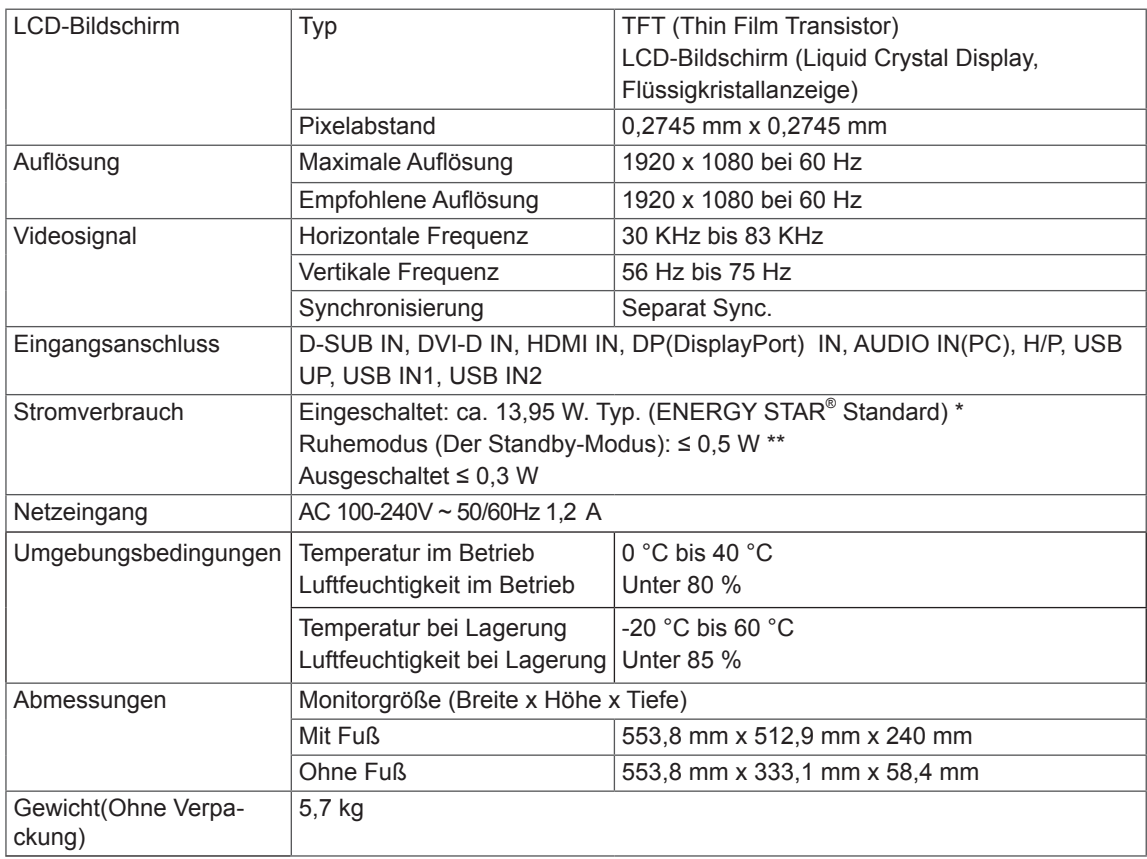

Die oben aufgeführten Spezifikationen können sich aus Gründen der Funktionsverbesserung ohne Vorankündigung ändern.

Das ~ Symbol bedeutet Wechselstrom und das Symbol = == bedeutet Gleichstrom.

\* Das Stromverbrauchsniveau kann bei des Betriebszustand und der Einstellung des Monitors unterschiedlich sein.

\* Der Stromverbrauch des On-Modus ist mit ENERGY STAR® -Test-Standard gemessen.

\*\* Der Monitor wechselt in wenigen Minuten (max. 5 Minuten) in den Schlafmodus.

## **TECHNISCHE DATEN**

*27BK550Y 27BK55YP*

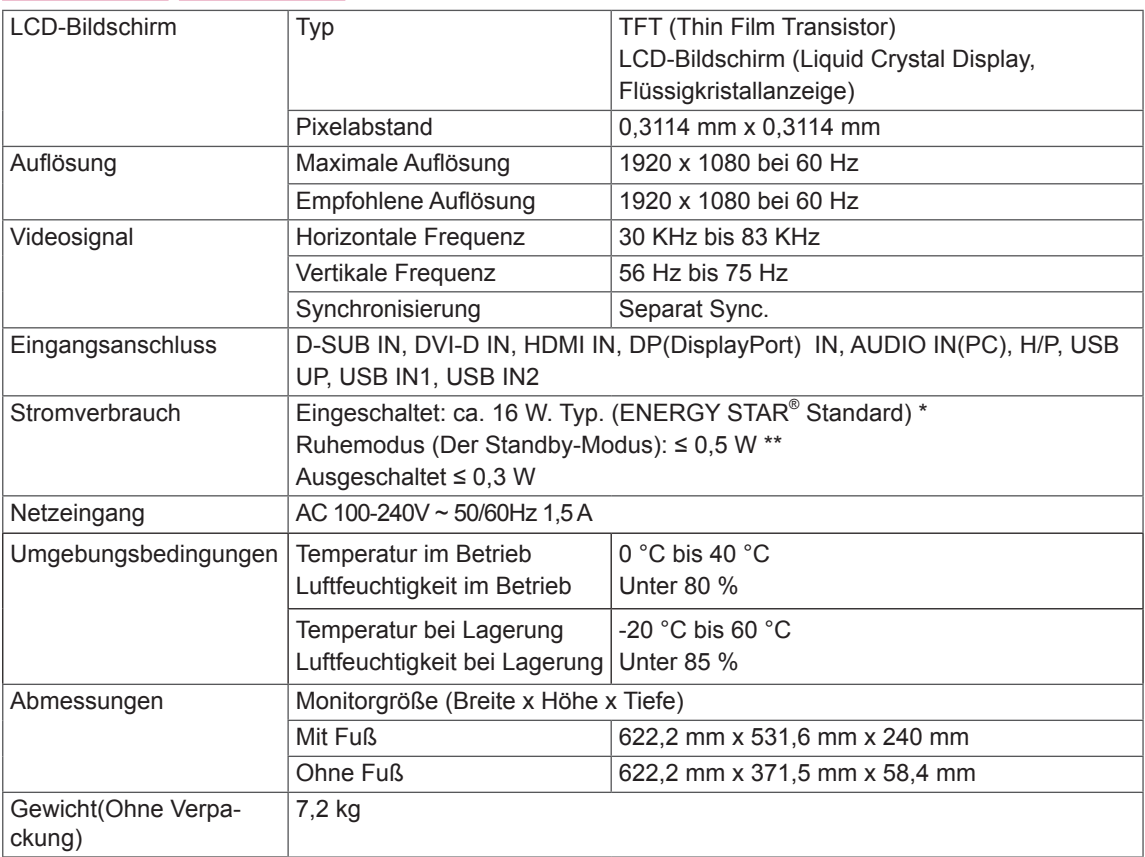

Die oben aufgeführten Spezifikationen können sich aus Gründen der Funktionsverbesserung ohne Vorankündigung ändern.

Das ~ Symbol bedeutet Wechselstrom und das Symbol = == bedeutet Gleichstrom.

\* Das Stromverbrauchsniveau kann bei des Betriebszustand und der Einstellung des Monitors unterschiedlich sein.

\* Der Stromverbrauch des On-Modus ist mit ENERGY STAR® -Test-Standard gemessen.

\*\* Der Monitor wechselt in wenigen Minuten (max. 5 Minuten) in den Schlafmodus.

## <span id="page-24-0"></span>**Voreingestellte Modi (Auflösung)**

## **D-SUB / DVI-D / HDMI / DP PC Timing**

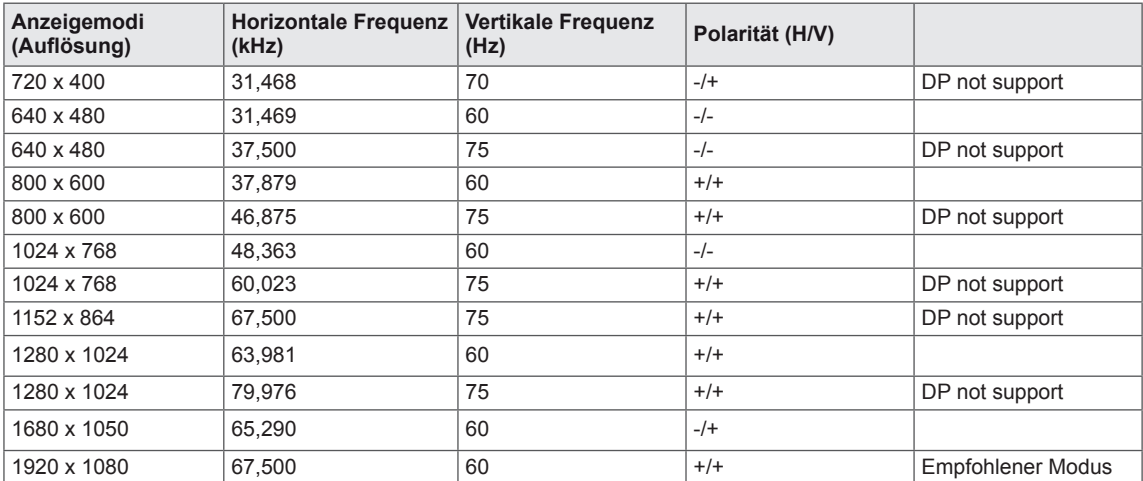

## **HDMI AV Timing**

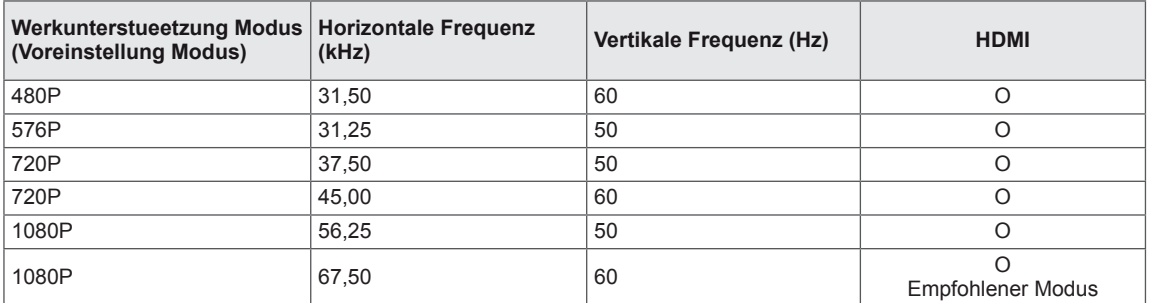

## **Anzeige**

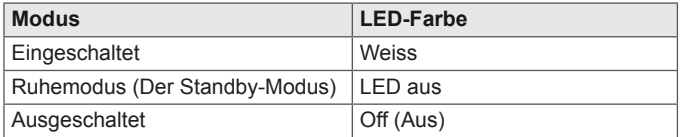

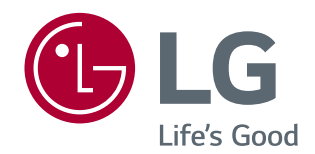

Stellen Sie sicher, dass Sie vor der Verwendung des Produkts die Sicherheitsvorkehrungen gelesen haben.

Die Modellnummer und Seriennummer des Produkts befinden sich auf der Rückseite und auf einer Seite des Produkts. aur der nuchsene und aur einer bene des Frodukis.<br>Notieren Sie die Nummer, falls Sie Service benötigen.

MODELL

SERIENNUMMER

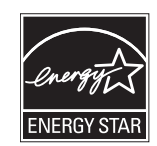

Changing the factory default configuration and settings or enabling certain optional features and functionalities may increase energy consumption beyond the limits required for ENERGY STAR® certification.

 $\stackrel{\scriptscriptstyle \triangle}{\scriptscriptstyle \triangle}$ 

Refer to ENERGYSTAR.gov for more information on the ENERGY STAR® program.